В офлайн-версии системы КонсультантПлюс реализована возможность синхронного просмотра с помощью функции **"Открыть в соседнем окне"**.

Эта опция доступна **в контекстном меню** (вызывается правой кнопкой мышки).

Возможны следующие ситуации одновременного просмотра:

- список документов и текст одного их них;
- тексты двух документов.

## Рассмотрим **пример**.

Построим список документов по запросу "отпуск по уходу за ребенком бабушке" в Быстром поиске.

Первый документ в списке – Готовое решение "Может ли бабушка взять отпуск по уходу за ребенком".

Чтобы получить возможность одновременно просматривать список документов и текст этой консультации, вызовем контекстное меню и нажмем на строчку "Открыть в соседнем окне":

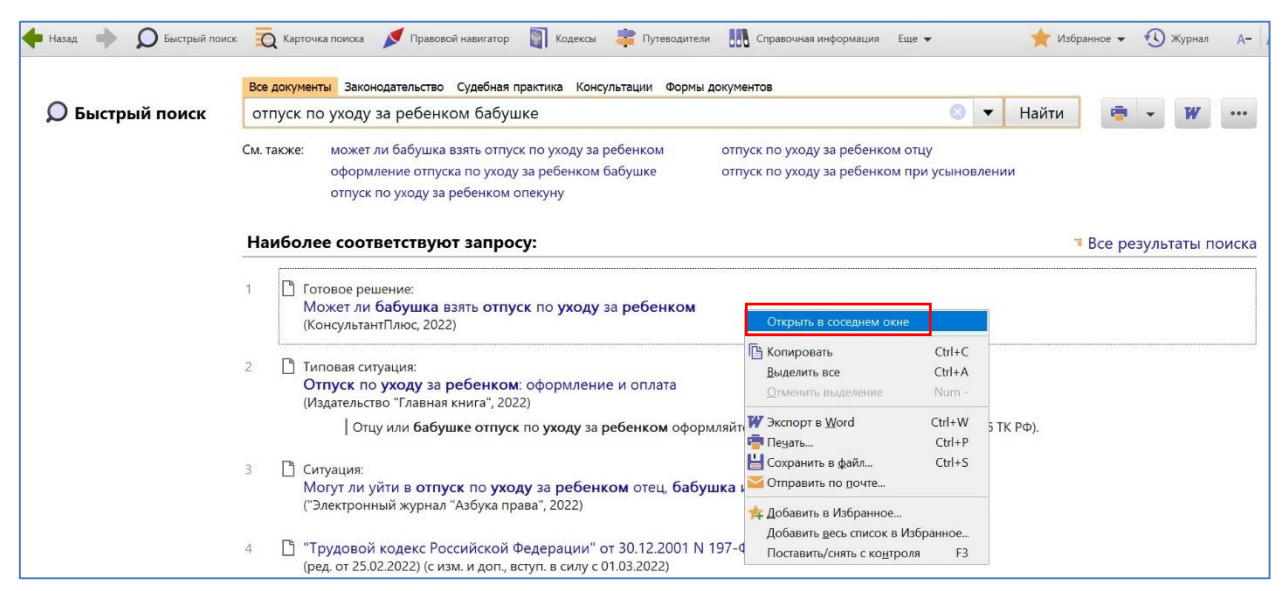

Откроются 2 окна, слева будет список документов, а справа - текст документа:

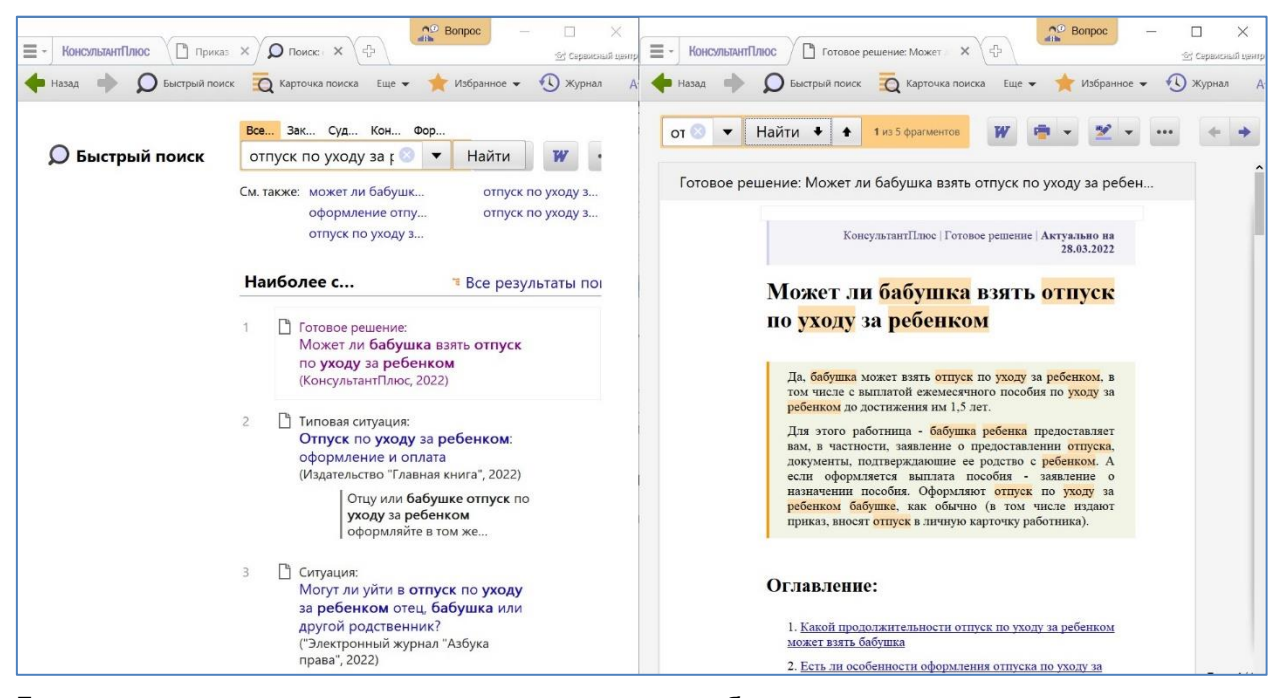

Допустим, изучая текст консультации, появится необходимость параллельно увидеть текст документа, в котором говорится о том, как составить заявление на отпуск.

Нажимаем на умную ссылку "заявление" правой кнопкой мышки, выбираем в меню строчку "Открыть в соседнем окне":

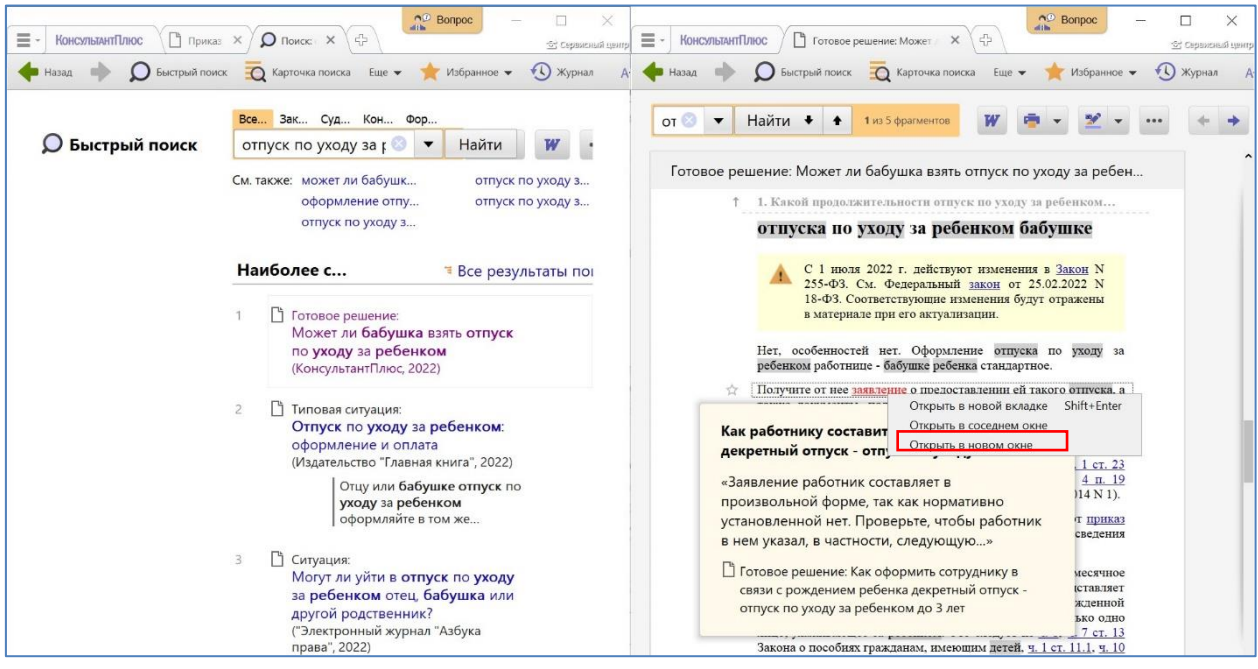

В левом окне вместо списка откроется текст готового решения "Как оформить сотруднику в связи с рождением ребенка декретный отпуск - отпуск по уходу за ребенком до 3 лет", т.е. на экране можно просматривать тексты двух документов одновременно:

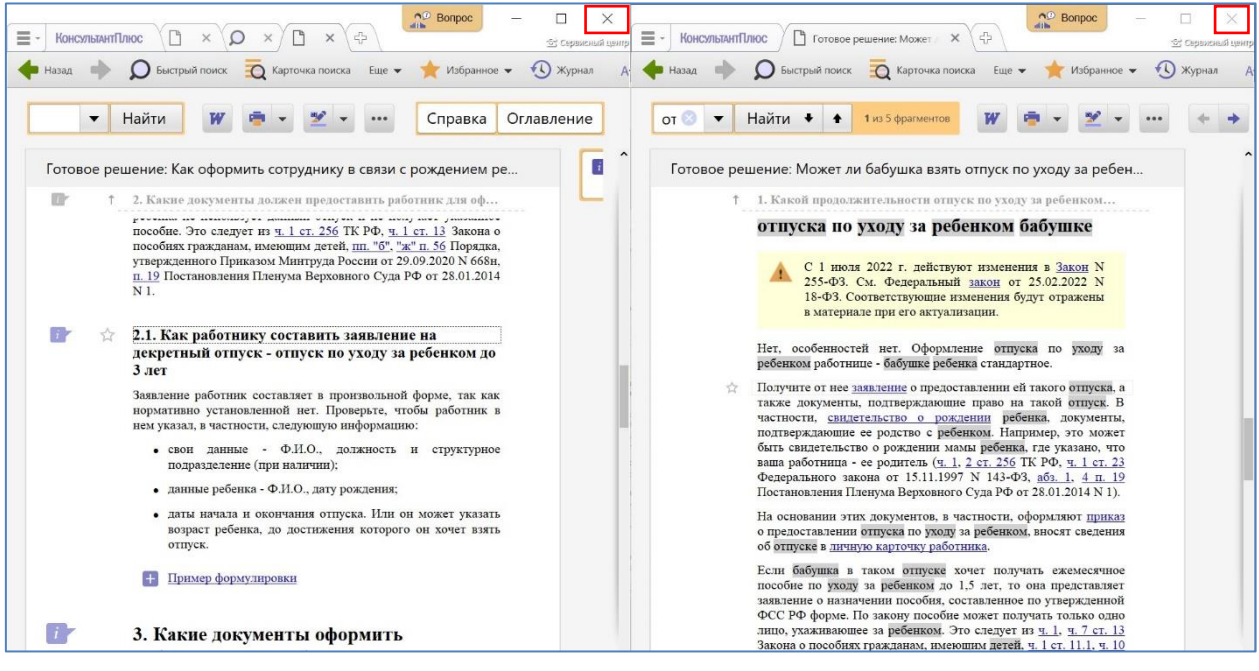

Чтобы перейти в режим работы с "одним экраном", следует закрыть любое окно кнопкой

"Закрыть"  $\boxed{\times}$  в правой верхней части.